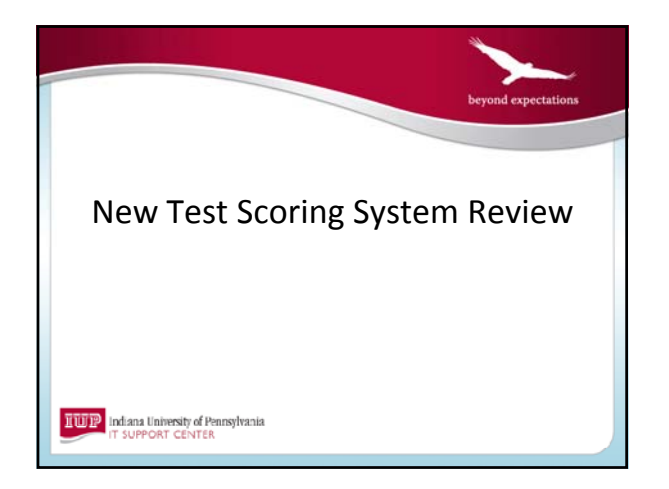

# IL UIP | Indiana University of Pennsylvania Today's Agenda • How did we get here? • Key Comments from 2010 Survey of Faculty • Overview of New Test Scoring System • Review of Exam Results Folder • Timeline

### ILIUTIP | Indiana University of Pennsylvania

### How did we get here?

- ACPAC Optical Test Scoring Action Team convened by Nate McElroy, Fall 2009
- Four products reviewed
- Remark by Scantron selected
- 2010 Survey of Faculty

### IL UIP | Indiana University of Pennsylvania

### Comments from 2010 Survey

- Directions on completing envelope unclear
- Lag between arrival of results via e‐mail and phone call with batch number; send batch number via e‐mail
- Can't calculate scores until paper copies are reviewed
- Would like extra credit or bonus questions

### ILIUTIP | Indiana University of Pennsylvania

### Comments from 2010 Survey

- Would like to receive reports electronically in addition to results; reduce paper usage
- Process multiple exam versions into one result file.
- Individual item responses print a number instead of the letter; difficult to read
- Sometimes results file is not received

#### II UJP | Indiana University of Pennsylvania

### Overview of New System

- Requesting an exam
- Drop‐off
- Processing
- Completion and Notifications
- Output and Reports
- Pick‐up

### IL UIP | Indiana University of Pennsylvania

### Requesting an Exam

- The envelope (form) is being revised.
	- Note that there is no longer an area to enter requested completion date.
- Web site will have instructions that will aid in filling out the form/envelope.
- Instructor's name should be filled out on the header sheet to be included on reports.

#### IL UIP | Indiana University of Pennsylvania

### Requesting an Exam

- Five reports will be available for printing for a standard exam.
- Two reports will be available for printing for an exam with multiple versions.

#### ILLUTP Indiana University of Pennsylvania

### Requesting an Exam

Differences:

- For exams with multiple point values, only one answer key is needed. Information about point values is specified on the request form.
- Multiple responses will be permissible, either matching one of the responses on the answer key or all responses on the answer key.

### IL UIP | Indiana University of Pennsylvania

### Requesting an Exam

Differences:

- Multiple versions of an exam will use the seat number field as an identifier for the exam version. The seat number must match the answer key exactly (001 is not 1).
- Bonus questions can be identified for extra credit.

#### II UJP | Indiana University of Pennsylvania

### Exam Drop‐off

- This will not change.
- Exams should be sealed in the envelope and brought to the IT Support Center.

#### II UJP | Indiana University of Pennsylvania

### Exam Processing

- The IT Support Center will continue to process exams on a first‐come, first‐serve basis.
- If an exam cannot be processed due to missing or inaccurate completion of the envelope, header sheet or answer key, it will be skipped until the issue can be corrected.

### II UIP Indiana University of Pennsylvania

### Exam Processing

• The first time a faculty member requests an exam during a semester, a folder named with the faculty member's username will be created in the current term folder in the exam results share on the network.

\\exams.iup.edu\examresults\$\fall2011\jgkuta

#### IL UJP | Indiana University of Pennsylvania

#### Exam Processing

• A subfolder will be created using the subject‐ course‐section field on the test header sheet and the Job ID (assigned automatically).

\\exams.iup.edu\examresults\$\fall2011\jgkuta\BIOL\_103\_D01‐100063

• Only the faculty member and IT Support Center staff will be able to access this folder.

#### IL UIP | Indiana University of Pennsylvania

### Exam Completion

• For **every** exam that is processed, the faculty member will receive an e‐mail notification containing the batch number along with the path for the exam reports and results.

#### ILIUTIP Indiana University of Pennsylvania

### E‐mail Notification

Message includes:

- Batch number
- Link to files
- Information on mapping drive
- Information on connecting to the VPN

#### ILIUTIP | Indiana University of Pennsylvania

### E‐mail Notification

**Exam with batch number 9988 has been processed. You can access the reports and results file at https://exams.iup.edu/fall2011/JGKUTA/BIOL\_103\_D01-100063** 

If you wish to map a drive to the folder containing these files, you will use<br>the following path:

**PC Users: \\exams.iup.edu\examresults\$ Mac Users: smb://itsweb1.its.iup.edu/examresults\$**

**You will need to map a drive if you wish to make a copy of the folder in**  another secure location. See www.iup.edu/itsupportcenter/mapdrives for<br>information on mapping drives. If you are not on campus, you will need to<br>make a connection to the virtual private network (VPN) before you can access<br>

#### IL UIP | Indiana University of Pennsylvania

### Exam Results Share

#### Exam Results folder will contain:

- Reports generated by the exam – 9 for standard exams, 3 for multiple version exams
- Results file (spreadsheet)
- Text file with contents of e‐mail message.
- Data file (ITSC use only)
	- \*\*\* All files are read‐only \*\*\*

### IL UIP | Indiana University of Pennsylvania

### New Reports

- 101 Student Statistics Report\*
- 104 Test Statistics Report
- 105 Student Response Report \* – Uses letters instead of numeric responses
- 106 Condensed Test Report\*
- \* Available for printing by ITSC

#### IL UJP | Indiana University of Pennsylvania

#### New Reports

- 201 Detailed Item Analysis Report
- 203 Item Analysis Graph Report
- 204 Condensed Item Analysis Report
- 207 Test Item Statistics Report\*
- 301 Student Grade Report\*
- Uses letters instead of numeric responses
- \* Available for printing by ITSC

#### ILIUTIP Indiana University of Pennsylvania

### Exam Results

- The exam results share will be purged on a cycle similar to the P drive.
	- When Fall 2012 begins, the fall2011 folder will be deleted.
- If you wish to keep copies of your exam results for your records, you will need to copy the folders/files to another location.
	- Use caution when copying files since reports have the same file names across folders.

## ILIUTIP | Indiana University of Pennsylvania Exam Pick‐up The same procedures will be followed for exam pick‐up. Customers will be asked for one of the following:

- Batch number
- Photo ID
- If neither can be provided, faculty member will be asked for information we require when changing a password over the phone.

### ILIUIP Indiana University of Pennsylvania

### Exam Pick‐up

- Due to space limitations, we will continue to request that exams be picked up in a timely manner.
- Concerns that exams will not be picked up at all since reports will be accessible online.

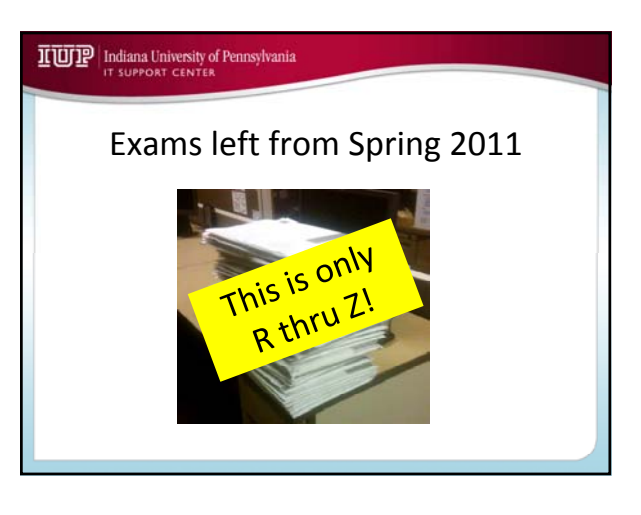

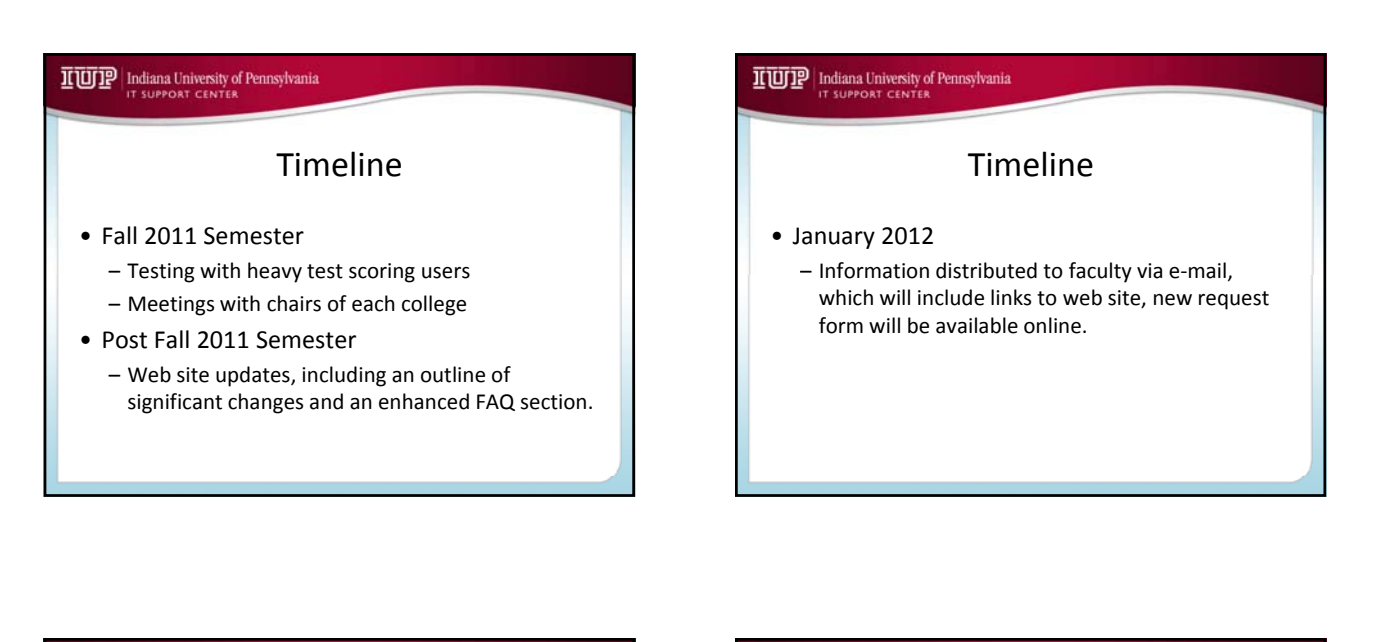

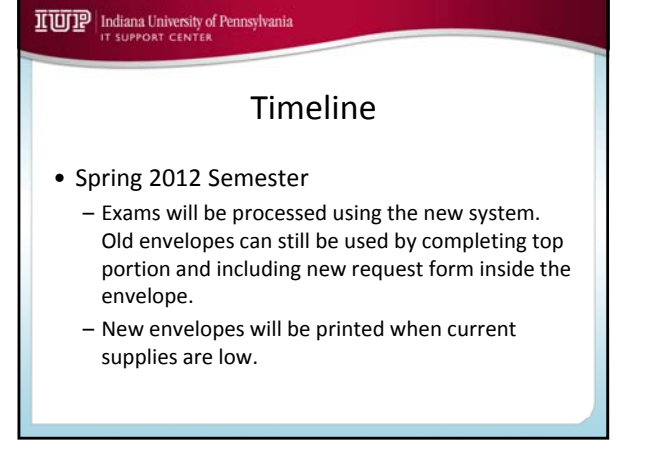

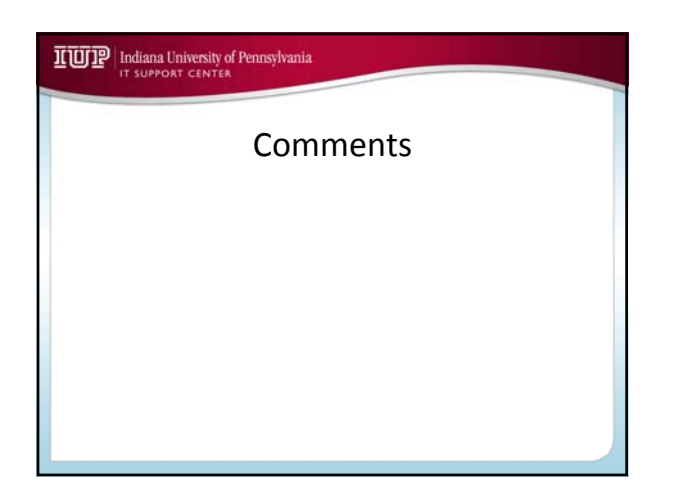

Website

II UIP | Indiana University of Pennsylvania

www.iup.edu/itsupportcenter/testscoring